## **Tatacara Pembayaran Atas Talian (JKKP Negeri Sembilan sahaja)**

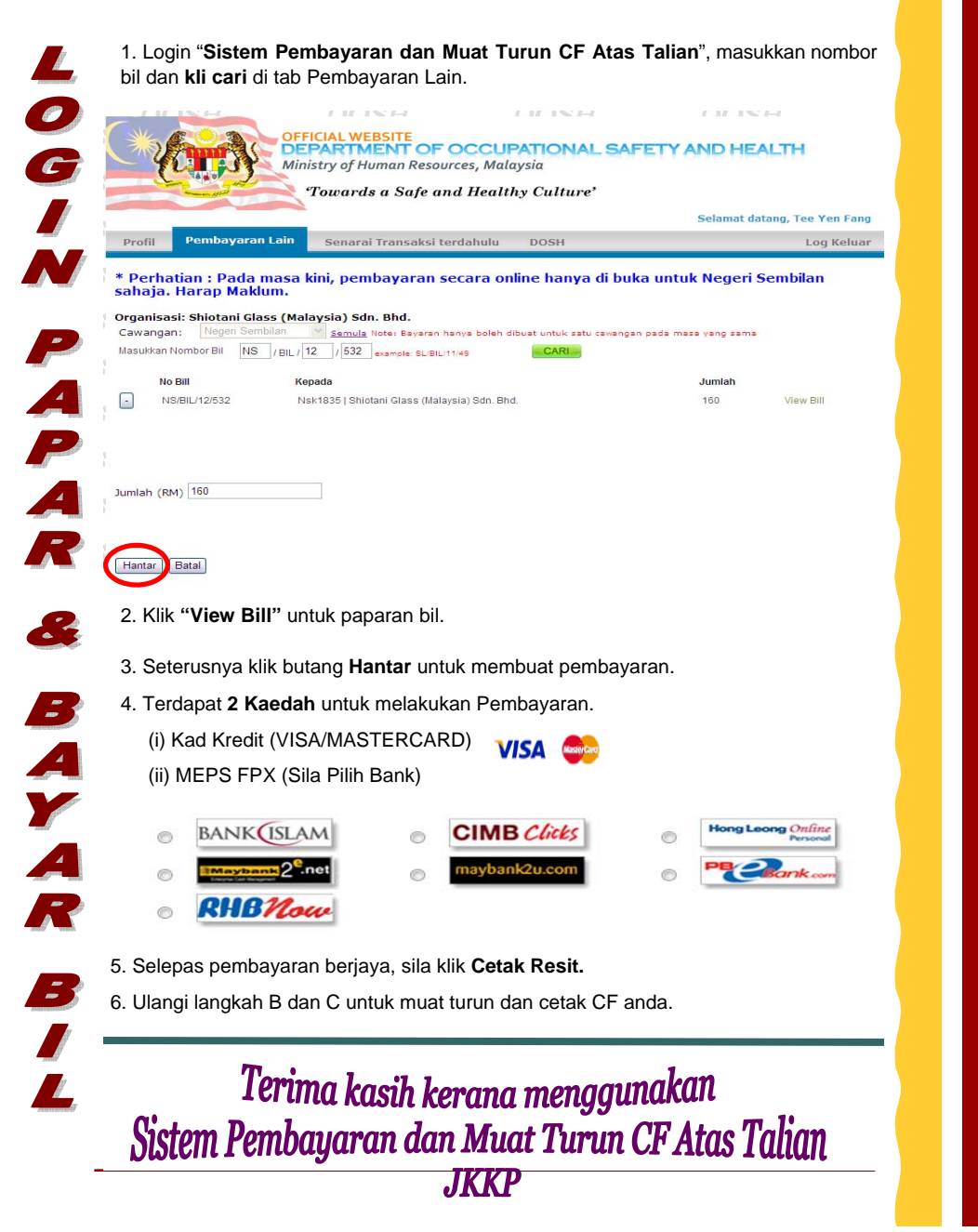

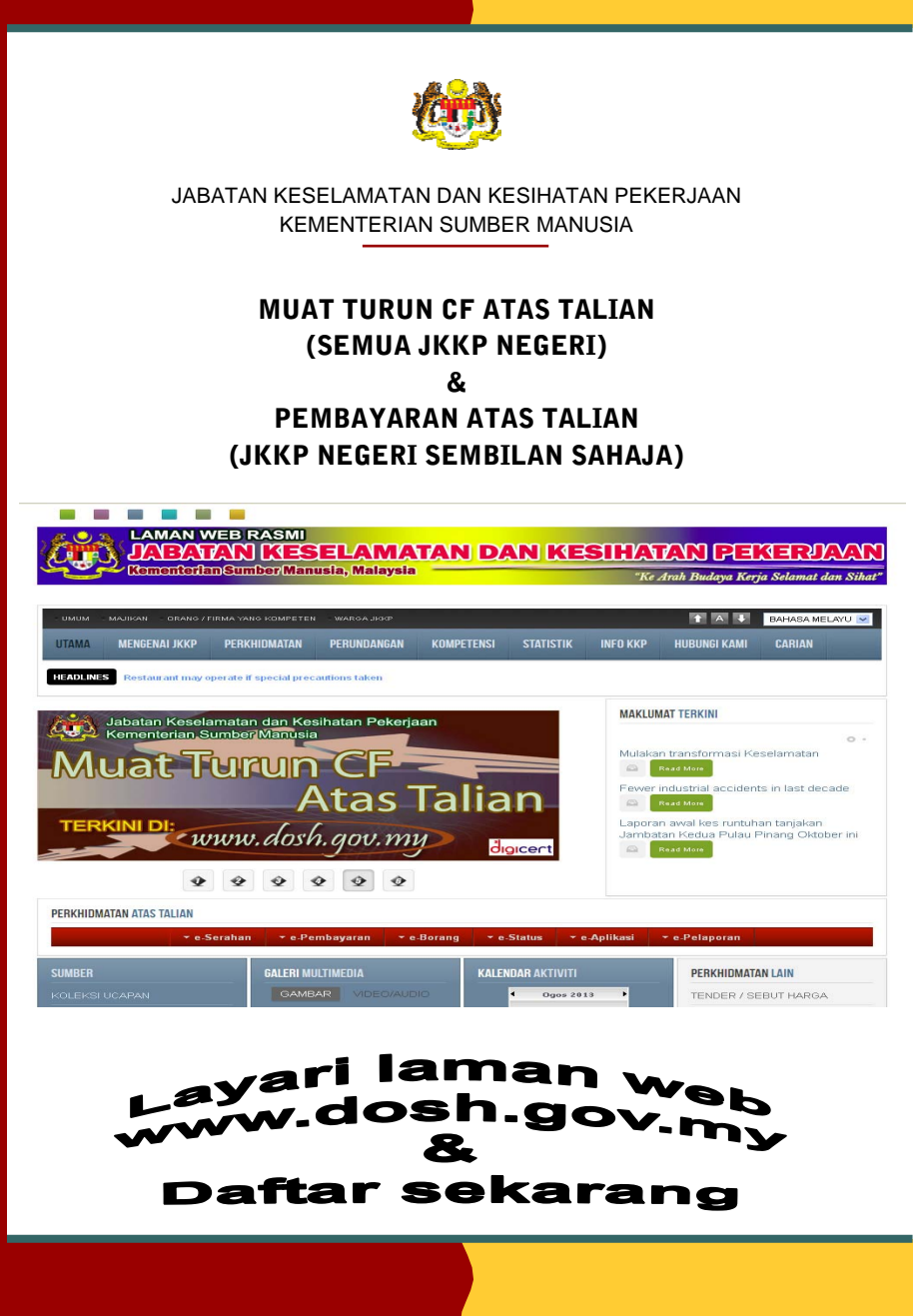

## **Tatacara Muat Turun CF Atas Talian**

1. Layari laman web www.dosh.gov.my dan klik pada "**e-Pembayaran" di menu Perkhidmatan Atas Talian**.

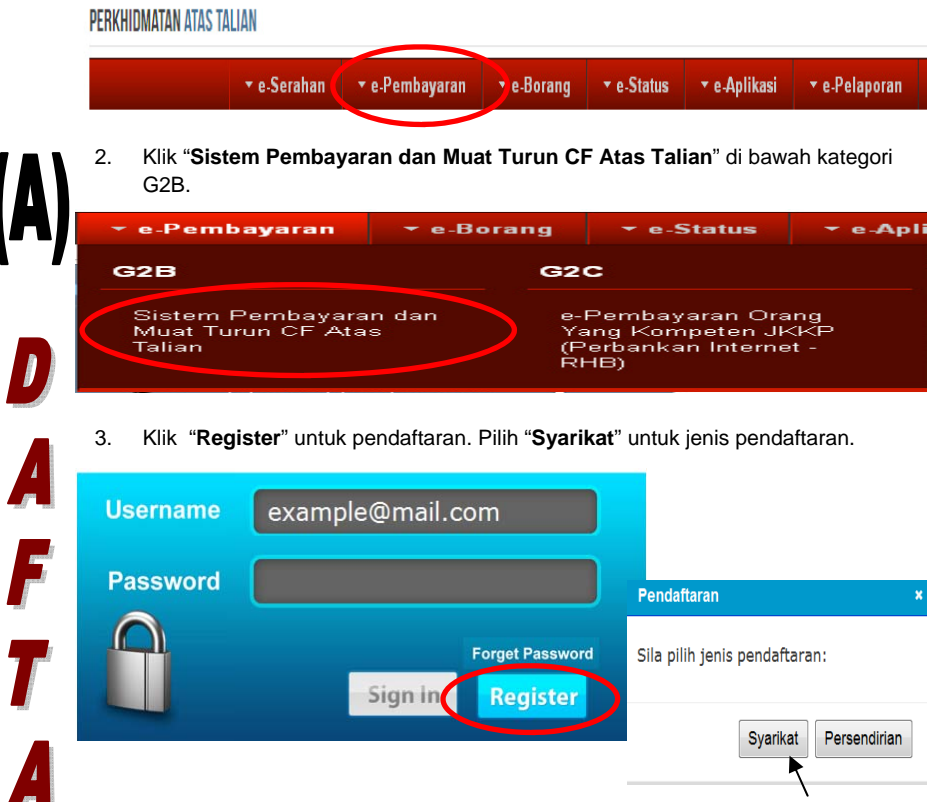

4. Masukkan butir-butiran pendaftaran syarikat dan daftar Syarikat dengan menggunakan ID E-mel **syarikat.** Dapatkan **nombor daftar tempat kerja** daripada JKKP Negeri berkenaan.

Pendaftaran Syarikat (Online Payment) \*wajib di isi E-Mail mail anda akan ditadikan sebagai username semasa logir Kata Laluan  $\equiv$ Pengesahan Kata Laluan L. Nama Syarikat No. Pendaftaran Syarikat  $\omega$ Tarikh Daftar Syarikat  $\equiv$ No. Tempat Kerja (di JKKP) L. Alamat No. Tel Daftar ] Reset **Back** 

6. CF berjaya dicetak. **ERRAINAN MALAYSIA**  $\sim$ AUTO STAND BAN JESTERA, 1807 .<br>Augustus Edipário de Polofinas Elles de Januar (Philosophe III)<br>Majoritas Internacional Primeira de Agustus (Papualaire III) **Professional College Profession** O 單 E  $\mathbb{Z}^n$ 

Fail CF dalam senarai ini akan dibuka selama 2 minggu sahaja daripada tarikh fail dikeluarkan

Download

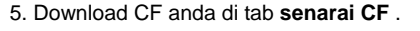

Senarai CF

DOSH

.<br>Buat Pembayaran Lain Senarai Transaksi terdahulu

Senarai CF anda :

Carian:

Maklum.

**Fail CF** NS PMT 12  $\overline{\phantom{a}}$ 

 $\boldsymbol{r}$ 

U

R<br>U

M

**(C)** 

 $\bullet$ 

ET A

K

 $\boldsymbol{c}$ F

 $\begin{minipage}{.4\linewidth} \textbf{RSEAMINAN BAN.} \end{minipage}$ 

.<br>Andrea Espain de Innofera (Elegida)<br>Andrea - Andrea Innocente Andrea

utif

仙

W

**Tell power** 

Ü,

 $\mathcal{L}^{\mathcal{G}}$ 

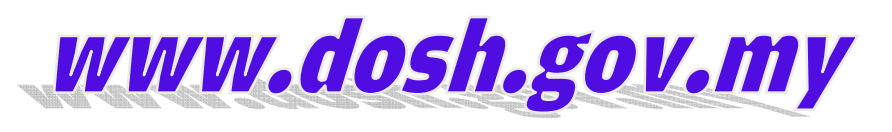